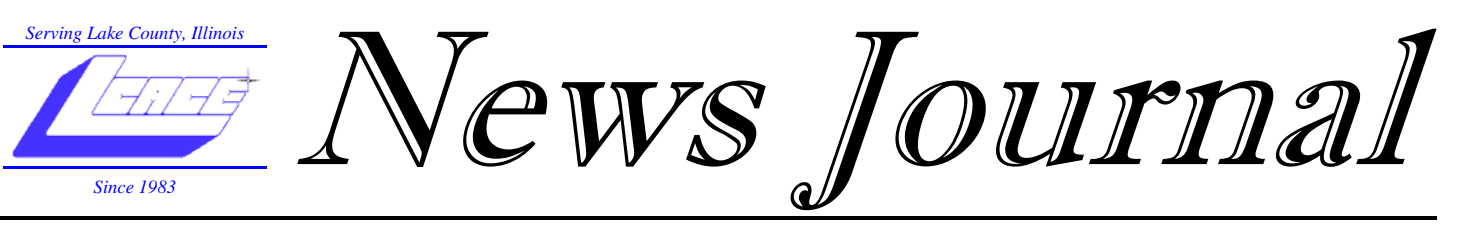

**August 2006 Lake County Area Computer Enthusiasts Volume 23, Issue 4** 

## Backup Awareness Month

**By Ira Wilsker, APCUG Advisor; Columnist, The Examiner, Beaumont, TX; Radio & TV show host iwilsker@apcug.net** 

#### **WEBSITES:**

<http://www.backupawareness.com> <http://www.ntius.com> <http://www.symantec.com> <http://www.backupawareness.com/> bestpractices.html

In case you had not heard, June is Backup Awareness Month. It is not a federally recognized holiday, nor is it one acknowledged by resolution from some governmental authority, but an awareness service of one of the largest manufacturers of hard drives, the newly merged Maxtor and Seagate.

Sure, Maxtor and Seagate will benefit if we all rush out and purchase a large capacity hard drive so we can backup our critical data in the event of a hard drive crash, or other tragedy that can damage or destroy our computers. This is really more of a win-win situation, as there is a very valid need for timely and comprehensive backups of our data. Lessons still unlearned from Rita, Katrina, and Wilma, as well as other countless disasters, fires, thefts, and other debacles should teach us that if we have a good backup of our files, we can easily survive a catastrophic data loss, and be back in operation promptly.

Imagine in any business or other commercial environment how much information is stored on hard drives. Hard drives are electromechanical devices, and as such will indeed fail at some time.

Murphy's Law dictates that a hard drive will always fail at the most inopportune time. Now imagine what would happen to that business or organization if suddenly all of its critical information was gone. No accounts receivable; no accounts payable; no client lists; no purchase orders; no employee or student data; no payroll and tax records; no correspondence; no records of any kind; and a plethora of other potentially devastating losses. Next imagine the time and cost that a company would incur if it had to re-

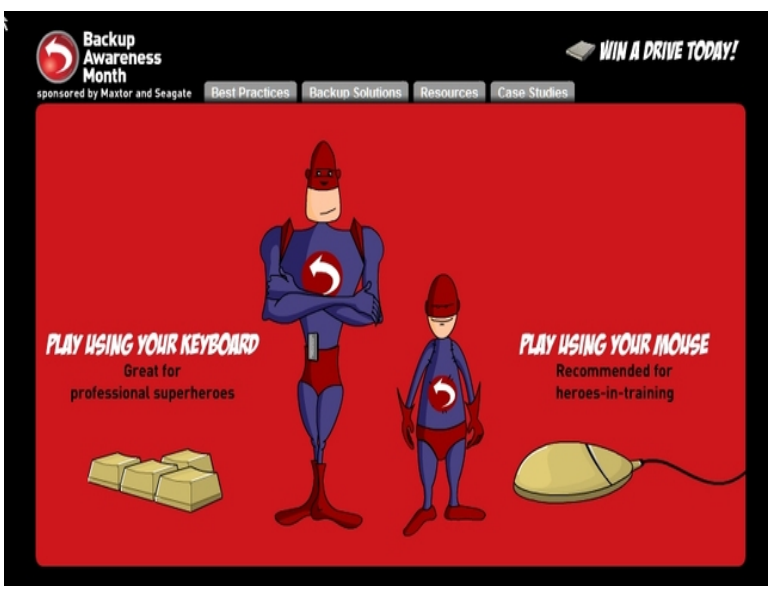

build that amount of information from paper records, if the paper records indeed exist. Can you conceive the utter devastation that a company would suffer with a catastrophic data loss?

Data loss is not just a corporate or organizational threat, but a personal one too. On my home computer, for example, I have countless family photos, tax records, family financial information, archives of correspondence and other important documents, music, bookmarks, address books,

email, and other information that would probably be irretrievable in the event of a complete hard drive failure. I really do not think that the IRS would accept as an excuse the fact that my hard drive crashed, losing my financial records.

We can backup our data in many ways without any substantial expense, or we can utilize sophisticated backup solutions. Backing up can be as simple as copying critical files to CD, DVD, flash drive, or other storage media, using the integral copy function available on all computer operating systems. We can use software, such as NTI's Shadow or Backup NOW! to manage our backup functions to our chosen media, or we can use utilities such as

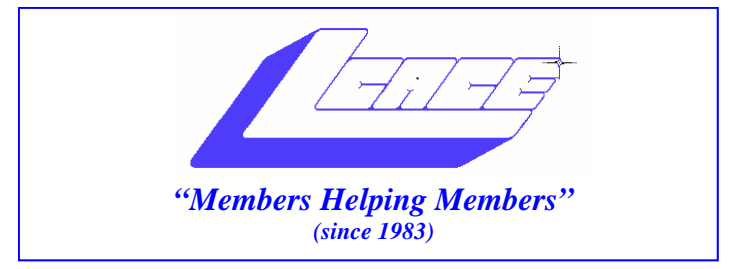

### *Board of Directors 2006-2007*

- **Mike McEnery.………………….…….. President president@lcace.org**
- **Lester Larkin..................................Vice President president@lcace.org**
- **Leslie Salsburg.....…………………..…Secretary secretary@lcace.org**
- **Winnie Frost…….……...…….……...Treasurer treasurer@lcace.org**
- **Julio Rivera……….…..…………….....Programs programs@lcace.org**
- **Dorothy Sutherland .........................Membership**<br>membership@lcace.org
- **Robin Seidenberg…...………..….Public Relations pr@lcace.org**
- **Linda Busch…………………….Newsletter Editor newsletter@lcace.org**
- **Lester Larkin …………………………...….Webmaster webmaster@lcace.org**

*The L.C.A.C.E. News Journal* is published eleven times annually. Members are encouraged to submit contributions and will be acknowledged in this newsletter.

Permission is granted to reproduce any or all parts of this newsletter in other User Group publications, provided that credit is given to LCACE and the individual author(s).

*The News Journal* is produced using a Dell Dimension 8300, HP printer, and **MS Publisher 2003** software.

**Lake County Area Computer Enthusiasts LCACE c/o Group Ambassador**  Mr. Mike McEnery

#### **Membership**

Membership for LCACE is open to all individuals and families interested in personal computing. Annual dues are \$20.00 per individual/family. Associate membership is only \$10.00 (out of state, unable to attend meetings). Membership includes a one year subscription to the L.C.A.C.E. News Journal and access to all club libraries and functions. Applications for membership may be obtained at the monthly meeting, by request on the club Hotline, and are now available on our WEB site at [http://www.lcace.org.](http://www.lcace.org) 

#### **Meetings**

LCACE meetings are usually held on the second Saturday of each month at the Grayslake Area Public Library, 100 Library Lane, Grayslake, Illinois. The meeting room opens at noon and the formal meeting begins at 12:30 p.m. All meetings are open to the public. Bring a friend!

#### **Advertising**

Ad rates per issue: Full page - \$25, Half page - \$15, Quarter page - \$10, Business Card - \$5. Discounts are available on advance purchase of multiple issues. Please send camera-ready copy and payment to the club address by the 21st of the month preceding publication. For more information on ad pricing, please call our Hotline. Ads are FREE to all paid members.

#### **Notice**

LCACE WILL NOT CONDONE or knowingly participate in copyright infringement of any kind. The LCACE News Journal is published by and for LCACE members. Opinions expressed herein are those of the individual authors and do not necessarily reflect the opinion of LCACE, the membership, the Board of Directors, and/or our advertisers.

> L.C.A.C.E. HOTLINE **Web Site: <http://www.lcace.org>**

# President's Ram

#### *Hello Everyone*

A big thank you for a job well done goes out to Julio Rivera, Programs Chairman. He has a great line-up planned for the rest of the year. The following demos are planned:

August 12 - Identity Theft September 02 - Digital Camera/Photo October 07 - E-mail Etiquette November 04 - Photoshop Elements

I have a demo package from Smart Computing also, which we will make arrangements for.

Our Board of Directors have had some changes. Jim Rutledge has resigned as News Journal Editor, thanks Jim for a job well done.

Dorothy Sutherland has volunteered to become Membership Chairperson and Linda Busch has volunteered to take on News Journal Editor. Thank you both for all your work.

The Holiday Party is going to be another great event!!! Robin Seidenberg has been doing (again) a great job getting the party gifts together. She will have a report for us at the meeting.

Microsoft has a new operating system - Vista and Office 2007, and I have been playing around with both. It's going to be a learning curve but it seems to be very stable and much faster than Windows XP and Office 2003. Navigating around both of those programs is somewhat different, but everything is different when you first try it.

Looking forward to seeing all your happy faces at the next meeting, but until then - Happy Computing.

### GOODBYE for

#### **Windows 98 and Windows Me**

July 11, 2006 will bring a close to Extended Support for Windows 98, Windows 98 Second Edition, and Windows Me as part of the Microsoft Lifecycle Policy. Microsoft will retire public and technical support, including security updates, by this date. Existing support documents and

content, however, will continue to be available through the Microsoft Support Product Solution Center Web site. This Web site will continue to host a wealth of previous How-to, Troubleshooting, and Configuration content for anyone who may need self-service. Microsoft is retiring support for these products because they are outdated and can expose customers to security risks. We recommend that customers who are still running Windows 98 or Windows Me upgrade to a newer, more secure Microsoft operating system, such as Windows XP, as soon as possible. Customers who upgrade to Windows XP report improved security, richer functionality, and increased productivity.

#### **No More Windows 98** by Sandy

<http://www.compukiss.com/populartopics/> computercenterhtm/article1358.htm

#### **End of support for Windows XP Service Pack 1**

On October 10, 2006, Microsoft will end all public assisted support for Windows XP Service Pack1 (SP1). After this date, Microsoft will no longer provide any incident support options or security updates for this retired service pack under the policies defined by the Microsoft Support Lifecycle policy.

To enhance the security of your computer and to continue to receive updates for Windows XP, we recommend you upgrade your computer, for free, to Windows XP Service Pack 2 (SP2).

#### **Enterprise customers**

Microsoft will, under qualified conditions, make Custom Support Agreements (CSA) available for eligible enterprise customers. CSA customers are also encouraged to consider migrating to Windows Vista as part of their migration plan. Customers may qualify for a CSA if they have a current Premier support agreement, and a detailed migration plan moving them from Windows XP SP1 to the latest operating system. To learn more about Custom Support Agreements, contact your Premier support Technical Account Manager (TAM).

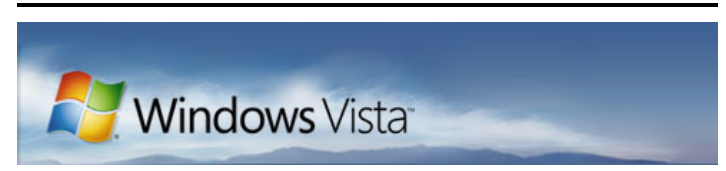

Everything you need to know about Microsoft's next OS

#### **Microsoft: Vista shipments on track, for now**

Here's a link you might like to look at that explains a bit about the new Microsoft OS Vista due to come out in January 2007. At least that's the last date I've seen.

[http://reviews.cnet.com/4520-3672\\_7-6526685-1.html](http://reviews.cnet.com/4520-3672_7-6526685-1.html)

### The Gadget Corner

**Steve Baer**  K2PBO

fter a hectic couple of months, I was just cleaning up my office, and saying to myself - "Everything has worked well for a while." I spoke too soon!

It all began when I decided to do a backup onto the new external hard drive that I reported on a few months ago. It was proceeding normally creating an inventory of the files on the computer, and preparing to move them to the backup drive. This usually takes about an hour, so I decided to do some research on the web in regard to a failing microphone. (In the past I had found that I could do things on the computer at the same time that a backup was underway – although they were slower.)

Then I opened an ebay session to see about finding a microphone there. Then I sent a question by email to an eBay seller. Finally I opened a Quicken session to pay some bills online. All in all, I probably had at least 4 user processes running at the same time as the backup. BIG MISTAKE! The machine froze, and no normal procedure, including a reboot, or a windows repair would awaken it. Fortunately, this (HP) machine has a

restore copy of windows XP on a separate drive partition. I started that process using a function key at boot-up, and an hour later I had a working machine again. BUT, now the work began. That reload took me back to a Windows XP

version around 2004. Furthermore, although it saved all of my data files, none of my software applications (Word, Publisher, printers etc. would work.) Fortunately, I had the original disks and could slowly rebuild the machine. You would be amazed at the amount of effort involved in this.

First I had to remove the unwanted free things that came with the load (e.g. Norton, Office 2003 and other trialware.) Then I had to reload software for 2 printers, scanner, an older version of Office, etc. Then I had to reset email accounts and options with Hargray. At this writing I have a basic machine, can get to the web and email, and can print. I can also read files on my backup Zip and hard drives, but have not tried an automatic backup yet. In the process of triage (doing important things first) I have not reloaded music or video camera, Quicken, or UPS software yet.

Now its time for the lessons learned:

#### **1– When doing a backup, don't do anything else on the computer at the same time.**

Although opening a Quicken session appeared to be the last thing I did, I'm fairly confident that the cumulative impact of the accumulating processes is what actually caused the problem. We shall see by next month after I

*(Continued on page 5)* 

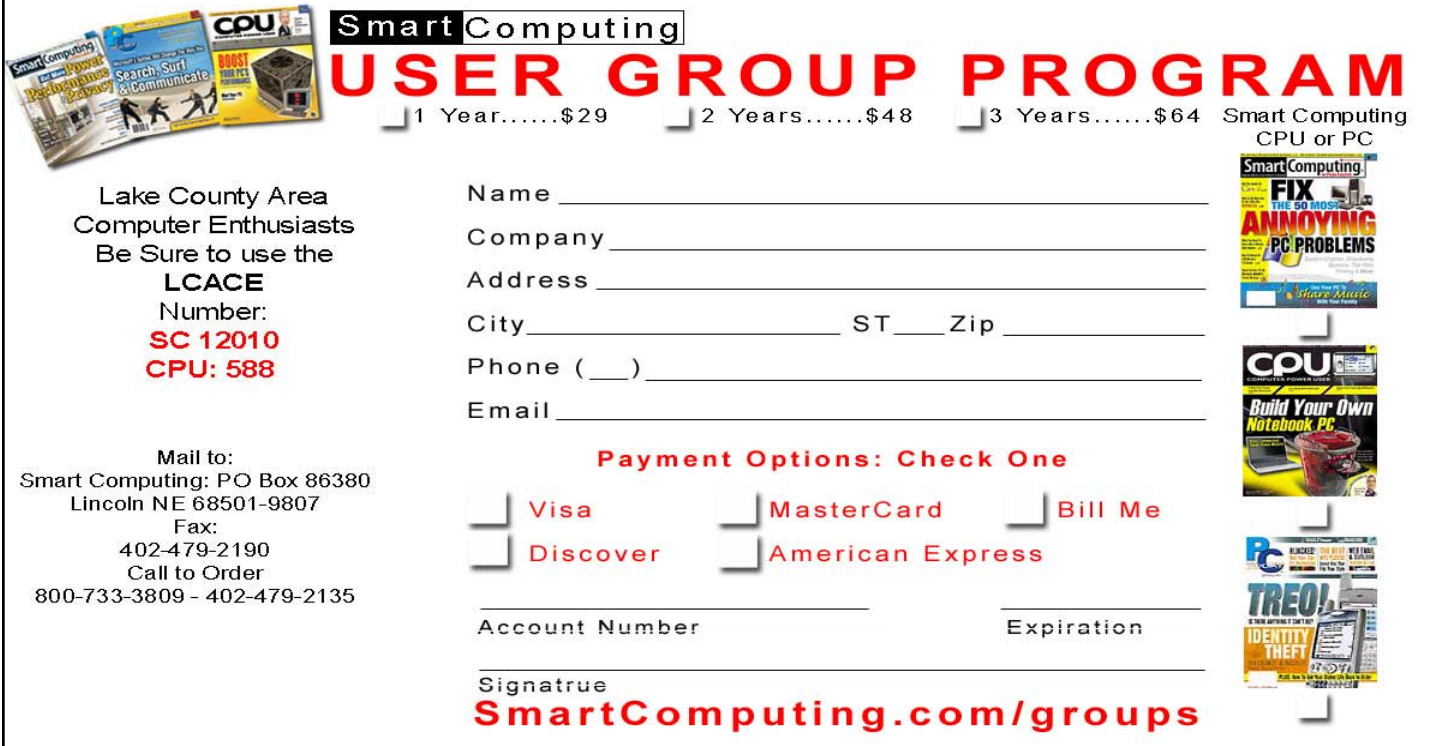

#### *(Continued from page 1)*  **Backup Awareness Month**

#### Symantec's

(Norton) Ghost, to make a bit by bit copy of our hard drive which can be copied to a new hard drive, making it a mirror image of the original, ready to go. Now that broadband internet connections are more of a rule than an exception, there are commercial services that will do online remote backup and storage at offpremise locations, secure and separate from the host or home location. Seagate/Maxtor have published some "best practices" (www.backupawareness. com/bestpractices.html) defining the tasks necessary to

insure the ability to recover our precious data. These practices can be summarized by the following tips (details on the website):

**Develop a backup schedule** -- Make it routine, and not a task that we have to remember to accomplish. Most modern backup software and utilities either backup in realtime (NTI Shadow), or can be scheduled at predetermined times (NTI Backup NOW!).

**Back up everything** – it is not necessary to waste time sorting data, as the speed of backup utilities, hardware, and hard drives, as well as the large capacity of new hard drives, make it unnecessary to determine what to backup.

**Give yourself room to grow** - The rule of thumb listed on the site recommends that the minimum size of backup drives (or other media or storage solutions) should be at least double the current size of the hard drives being backed up.

**Back up automatically** – Referred to in the industry as "Set it and Forget It", is a viable adjunct to backing up on schedule. Some real-time off-site backup services use a high speed internet connection to automatically back up all new data to an external location. Many software utilities are almost transparent, and perform backups automatically, and unattended.

**Rotate backups** – Use more than one drive or other system for backup. There are always risks that the backup itself can be damaged or otherwise flawed, and there is safety in redundancy. It is a good practice to store at least one current backup physically away from the location being backed up such that a catastrophe (fire, flood, etc.) at the host will not destroy the backup. It is also a good idea to be able to take a backup with you in the event of a crisis, such as when I took my external hard drive with a current backup of all of my files, when I evacuated from Hurricane Rita. With this external drive, I could also access critical files form another computer if needed, prior to returning home.

**Don't procrastinate** – Do not put off until tomorrow what you must be doing today. The complete Murphy's First Law of Computing is, "A properly backed up hard drive will never fail, but the first time that you do not have a current backup, your hard drive will always fail at the most inopportune time." Sadly, all too many of us learn the importance of a backup immediately after our hard drive fails, as we come to the realization that all is lost. June should not really be backup awareness month; every month should be backup awareness month!

There is no restriction against any non-profit group using this article as long as it is kept in context with proper credit given the author. The Editorial Committee of the Association of Personal Computer User Groups (APCUG), an international organization of which this group is a member, brings this article to you.

#### *(Continued from page 4)*

#### **The Gadget Corner**

load and try Quicken again.

#### **2 – Keep the original discs and passwords (in a known place) when you buy new software or hardware.**

I was almost logical about this, and kept it to 2 places. Having those discs and codes handy really helped.

#### **3 – Keep your email account setup and password data in a known place.**

I use Outlook Express with Hargray. Although the Outlook Express came with the Windows load, the passwords and server addresses for outgoing and incoming email had to be reset. It was handy to have these written down somewhere.

**4 – Know where to find other software you will need.**  You would be amazed at the amount of things on even a small machine. These include lifesavers like AVG (free anti virus software) and pdf995 (free software to create PDF files). Make a note of how you ob-

tained them in the past, in case you have to reload them. (Around here we are lucky and have the club as a resource. But, it's nice to keep this data yourself anyway.)

#### **QUOTE**

*Man's mind stretched by a new idea never goes back to it original dimensions.* 

OLIVER WENDELL HOMES

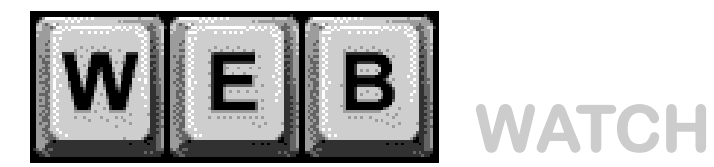

#### **RESTAURANT DISCOUNTS**

#### Rewards Network

Register up to five credit cards or debit cards to receive restaurant discounts and more without having to save coupons or watch for discounts. Many restaurants across the U.S. participate in this national program. <http://www.rewardsnetwork.com/>

#### **HEALTH**

Stem cells

How long do stem cells stay child-like and what happens when they grow up.

<http://www.medicalnewstoday.com/medicalnews.php?> newsid=46017

#### **GAMES**

Free Online Chess games server Register and play chess online, observe tournaments and more. Entry level to expert players welcomed. <http://www.freechess.org/>

#### **COMPUTER SECURITY**

Excel and Internet Explorer Security Holes Security researchers have released blueprints showing would-be attackers how to exploid unpatched flaws. <http://blog.washingtonpost.com/securityfix/2006/06/> exploits\_target\_multiple\_unpat.htmll

#### **FREE**

Free Bracelet kit helps promote cervical cancer research awareness.

Show support, make the connection between cervical cancer and HPV. Company will donate \$1 for each free order.

[https://www.maketheconnection.org/order\\_beadkit/](https://www.maketheconnection.org/order_beadkit/) default.asp

#### **WEB 2.0**

How to Harness the Power of Web 2.0 Web 2.0 can be perplexing. Here is a guide to get started. <http://www.businessweek.com/technology/> ceo\_tipsheet/2006\_1.htm

#### **What Is Web 2.0?**

Design Patterns, Business Models for Next Generation of Software <http://www.oreillynet.com/pub/a/oreilly/tim/>

news/2005/09/30/what-is-web-20.html

#### **FREE TUTORIAL**

Adobe Photoshop: Working with Selections Learn how to work with Selections in Adobe Photoshop. [Other Adobe tutorials available as well.http://](http://WebWatch) **WebWatch** 

*(Continued on page 10)* 

### Tip's of the **Month**

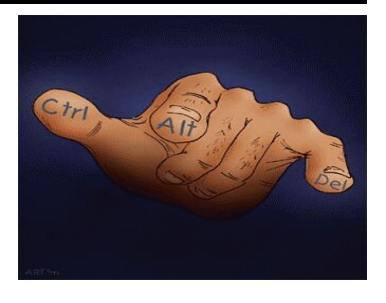

Reprinted with permission from *Smart Computing* 

#### **Recovering A Deleted**

**File** – If you recently deleted the file, you are using Windows 95 or newer, and you haven't performed many other tasks on the PC after deleting the file, try undoing the deletion. In the program window from which you deleted the file, click the Edit menu. If you see an Undo Delete command available, click it to restore the deleted file. Depending on which tasks you performed since deleting the file, you might see another type of Undo command, such as Undo Rename, under the Edit menu. If so, you might be able to click it and work backward through the various Undo commands to reach the Undo Delete command. If the Undo command is dimmed and unavailable, you'll have to try another step: Check out the Recycle Bin.

#### **What To Do If Your Monitor Won't Turn On** – If your

monitor doesn't turn on, check the power first. Assuming the CPU itself is working (can you hear the computer running or see lights on the PC's face?), a totally dead screen usually indicates a power problem related to the monitor. The power issue may lie within the computer or monitor, but before looking for a complicated fix, consider all the external cables and switches. It's quite possible that you or someone else accidentally bumped a cable loose.

**Bootup Problems?** – Most hardware-related boot problems can be avoided with a little preventive care. Make sure you install new hardware correctly and that your PC is well-ventilated, as excessive heat can damage PC components. So can electrical surges, so it's a good idea to invest in a surge protector or UPS (uninterruptible power supply), which will help protect your PC. Take care of your computer, and it should take care of you.

• **Where To Store A Backup Image?** – When choosing where to store your backup file, it's best to store the

*(Continued on page 10)* 

## **Canon Selphy CP510 Photo Printer**<br>By Merle Nicholson, Tampa PC Users Group

#### *By Merle Nicholson, Tampa PC Users Group*  merle@merlenicholson.com

This is a little photo printer that just does small 4x6 photos – that's it, and it does it well and relatively inexpensively. It uses dye sublimation to lay down the image, and it's virtually indistinguishable from commercial printing.

Dye sublimation is the process of choice for high-end color printing in the commercial world, especially for glossy magazine work. In the case of this little printer, it has a wide semi-transparent spool of film that is laid down on the paper in three passes and then lays down a gloss coat as the last layer. So a color is created by layering (mixing) the colored dyes one on top of another.

An inkjet process lays down dots next to each other, creating the illusion of different colors. They obviously do a good job, but if you compare the two side-by-side, both will be very good, but the dye-sub process will have a better professional look. All that is fine if you value glossy prints. If you don't, then this is not for you.

I have a Canon i850 photo printer as well that I use for regular color printing and for other full-size printing like labels. Although it will do borderless small cut-sheet printing, I think it's a pain to pull the regular paper out, adjust the paper feeder to 4x6, load paper, then put it all back afterward. I really wanted something better for photos. I also want to contain the cost; at least know what I'm paying for paper and ink.

I wouldn't have considered a printer dedicated to 4x6 except for three new developments. First and foremost, I got this little puppy for 50 bucks at Staples. Second, I bought supplies for 105 prints for \$29, and last was that I realized how the supplies are packaged.

The supplies for this little guy are complete with a single cartridge of film and 35 pieces of 4x6 photo paper. So when you run through 35 photos, you pull the cartridge out, throw it away and unwrap a new supply of 35 pages and a new cartridge. There's no more guessing about cost, or worrying or tracking when the ink will run out and if it will ruin a photo when one runs out and guessing if you should replace all four (or seven) cartridges at once. I hate that.

#### **On the final (fourth) pass of a finished print**

As you can see, the printer is small. It includes the body, a

paper tray, a power cube with cord, and a six foot removable power cord for the cube. On the left side is a standard USB "B" printer port for connecting to a PC; next to it is

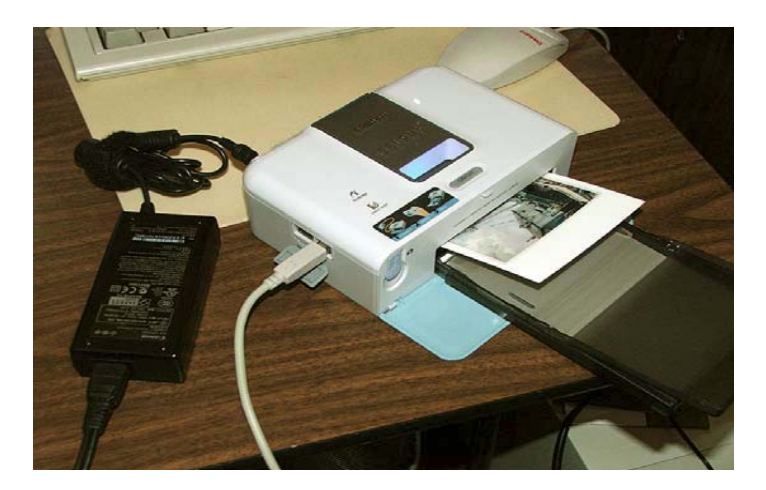

a USB port to connect to a camera in case the camera uses a non-standard USB cable. On the front is a clever retractable cord with a standard mini-A connector that plugs into a camera. The back has the power connection and a cover that can be replaced with a battery to make the printer a portable. The right side has a door to access and replace the color cartridge.

There are two ways to print to this. One is a direct connection to the camera, the other from a PC.

To print from a non-Canon camera, the camera needs to have "PictBridge" capability. PictBridge is a printing program in the camera. My FujiFilm S5100 camera has that, and I did some printing. And I'd say that while it's OK, I wouldn't want to do a lot of it. It's mainly because it requires a lot of tedious navigation through the menu system on the camera. Otherwise it gives satisfactory results, and perhaps there are better implementations of PictBridge on other cameras. My camera has the standard USB mini-A connection compatible with the retractable cord. My older camera a FujiFilm 2650 – has a non-standard connection at the camera, but I could use the USB cable that came with the 2650 and plug it into the USB connection on the side. This is a good time to mention that another model of Selphy printer – the CP710 – has an LCD screen on the printer and a printing menu system. I would expect that *(Continued on page 8)* 

this would be a better solution to printing directly from a camera, but I have not tried it out. Frankly, connecting the printer and printing images from a PC is pretty much dead simple, and I'd print directly from a camera only under conditions where I had no other choice. The printer comes with good software: Easy-PhotoPrint, PhotoStitch and PhotoRecord.

Photo Record is for creating albums, PhotoStitch stitches photos together, does a good job and is easy to use. Easy-PhotoPrint makes printing photos about as simple as you can make it. I'm experienced with Easy-PhotoPrint and

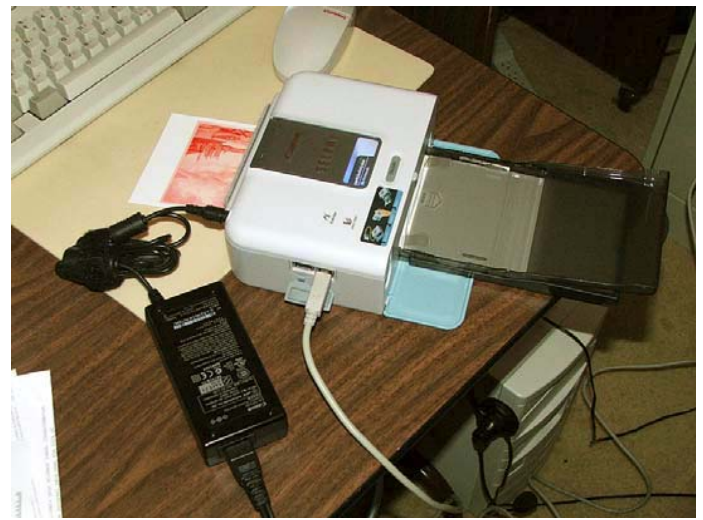

PhotoStitch because they came with my older Canon i850 printer. I expected that Easy-PhotoPrint would recognize the new Selphy printer and the particular paper it uses, but it wasn't to be. I installed the new Easy-PhotoPrint software, and it still did not pick up the printer until I uninstalled it and reinstalled the new one. Fortunately, it recognized both Canon printers.

The printer will print to a couple of smaller size papers that I have not tried out because you have to buy different paper cassettes. The sample paper that comes with it and the paper that I bought is actually a 4x7 "postcard" size with perforations to break  $\frac{1}{2}$ "

borders from each end. The break is clean and invisible even if you choose to leave it at 7". Interestingly, there's light postcard printing on the back in case you want to mail it as a postcard.

This second picture shows the only real surprise of the printing process. As it prints, the paper slides out the back, and retracts four times. You must be careful to make sure the printer is on a flat surface, and that the power cord doesn't interfere with the slot at the bottom.

**PROS**: Excellent quality, convenient, 4x6 glossy photos at reasonable cost, in a small size.

*(Continued from page 7)* **CONS**: The large power cube and a total of 11 feet of cord! Also, why does the cord plug into the back where you have to be careful to make sure it doesn't interfere with the paper slot? And how hard would it be to supply a wire or plastic guard to protect the back paper slot from interference?

> FINALLY: I think it's a good deal. The quality is excellent; the cost is reasonable in quantities of 105 (at 35 it is too expensive) and nearly competitive to commercial printing

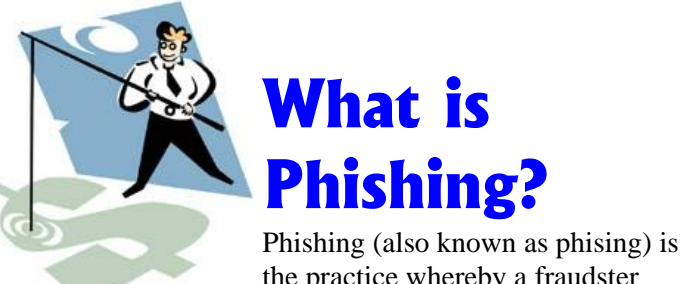

the practice whereby a fraudster who is pretending to be from a le-

gitimate organization, sends misleading emails requesting personal and financial details from unsuspecting people.

If the information is supplied to the fraudster, identity theft (where the fraudster pretends to be the account holder) usually occurs and money may be transferred away into the fraudsters account or used directly to make online purchases.

Looks authentic using logos etc…

Instills fear – your account will be closed unless…/your security upgrade means you are not protected…

- Asks for personal or financial information such as your internet banking log-on, password, credit card etc..
- Pause & Think don't respond
- Check the URL (web address)
- Report it
- Delete the Phishing email
- Use a firewall
- Make sure that virus software is up to date
- Secure your passwords

*From CTN presentation at Members Meeting June 2006*

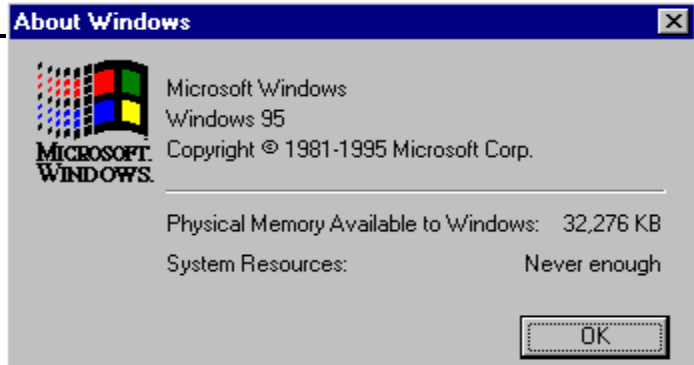

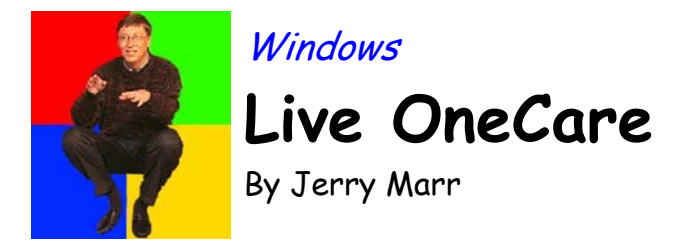

OneCare is described as 'the new all-in-one, always-on PC care service from Microsoft' and that is exactly what it is. I was part of the OneCare beta program and I became a real fan so I have to say that this will not be a totally objective review. Actually I'm opinionated enough that it would be safe to say that none of my reviews are totally objective so I guess a warning is not necessary. System requirements are:

• Windows? XP (Home Edition, Professional, Media Center Edition, or Tablet PC Edition) with Service Pack 2 (SP2)

• Readable/writeable CD or DVD drive (CD-RW or DVD-RW, aka "CD or DVD burner"), or external hard drive. (Necessary for Backup and Restore functionality, but not required for installing Windows Live OneCare.)

• 256 MB of RAM550 MB of available hard disk space (on system partition)

OneCare has a two-way firewall, virus protection, and spyware removal (provided by Windows Defender) which is what one would expect from a protection program but it is one of the first to include basic maintenance so that in itself makes it worth a second look. It has a tune-up feature that lets you schedule a disk cleanup, a defrag, and a backup anywhere between weekly and monthly at whatever time is convenient which is something we all should do anyway but tend to put off. Another unusual thing is that the license covers up to 3 computers so if you have more than one you won't need to play any marginal games to get full coverage.

Defender is monitored by OneCare but is not physically part of it so you need to download it separately and this is something you should do even if you don't install One-Care. It is a program that is not only free but has some really slick features in addition to being an effective antispyware program that updates itself and runs automatically. It has a tool it calls Software Explorer that will allow you to see and control some very interesting stuff. I'm going to list some data directly out of their help file because they explain it better than I would. Software Explorer displays basic information about programs such as the program name, publisher, and version. Depending on the category you choose, you might also see these impor-

*(Continued on page 10)* 

### **Why toss old CD's**

**(or those that come in the mail and you don't need)**

#### **Here are a few recycle suggestions:**

- **Coasters**: Use a piece of tape to cover the center hole
- 9 **Reflectors**: On mailboxes…or as driveway markers
- 9 **Christmas Tree Decorations**: Glue 2 together (printed side in) add string. Use inside or outside, they reflect the lights.
- 9 **Garden Row Markers**
- **Rifle Targets** (save the birds!)
- **Sun Catchers**
- Mobiles: Hang from fishing line or string, balance on a hanger, dowel or a branch.
- $\checkmark$  **Disco Ball**: Cut into small pieces glue to foam ball. Hang from ceiling, put the music on and disco. (Cheaper than buying a Disco Ball for a sock hop party )
- Scarecrow: Doesn't work well in the garden to scare birds, BUT, make it look like an OWL, hand it so it moves in the breeze, it probably will scare away the woodpeckers and some other birds

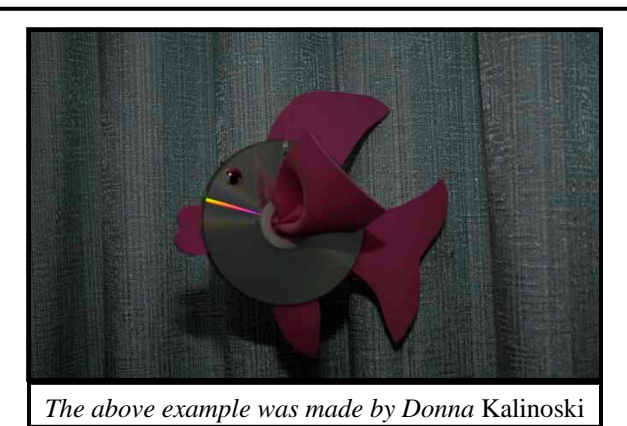

- $\checkmark$  **Survival reflectors**: Take along while hiking, skiing, boating or other activities, in case you get lost or need help, use them to reflect the sun or other light.
- $\checkmark$  **Reflectors for the vehicle**: If stuck on the road, might be able to signal for help – along those same lines, place on bicycles as reflectors for autos to see you.
- **Wall decorations**: Use a tack in the center hole or use double sided tape to attach to wall or where ever.

#### *(Continued from page 9)*  **Windows Live One Care**

tant types of information. You can get this information about startup programs or currently running programs but the good part is rather than just showing the program information you have the option to disable or remove from the startup list or to end a running program. There are other ways to do these things but this is the cleanest most informative user interface I have seen and it's free. Bottom line here is that OneCare is an affordable protection package that works well now and is growing into something even better. Once installed it will perform its duties automatically and will only require your involvement during backup to provide the CD or DVD or external hard drive as the backup medium. They have a free trial period so you can give it a try without having it cost you anything but be aware that as with most protection programs, they do not work and play well with other protection programs so it may tell you that you need to uninstall what you currently have before the install can complete.

Defender is at www.microsoft.com/athome/security/ spyware/software/default.mspx Windows Live OneCare is at www.windowsonecare.com

*(Continued from page 6)* 

www.learnthat.com/computers/learn-2211 adobe\_photoshop\_selections.htm

#### **Accessibility Site**

#### **for Persons With Special Needs**

HHICC Member Frank Ely has called our attention to a Web site from BBC which has reviews tools for persons with vision or hearing impairment and provides tips on reading Web pages and filling out forms at Web sites. Go to:<http://www.bbc.co.uk/accessibility/index.shtml> Select your Operating System and follow the links for more information.

#### **Find the Lowest Cost Gasoline Near You**

HHICC Member Tom Taylor has alerted us to a useful Web site which will find the lowest cost gasoline in a given ZIP code. The data is updated every night, but posting may be one or two days late. Go to: <http://autos.msn.com/everyday/gasstations.aspx?> zip=&src=Netx

#### **Hoax or Truth?**

**Center Disease Health-Related Hoaxes & Rumors** [http://www.cdc.gov/hoax\\_rumors.htm](http://www.cdc.gov/hoax_rumors.htm) **Snopes.com** <http://www.snopes.com> **Symantec Security Response – Hoax Page**

#### <http://www.symantec.com/avcenter/hoax.html>

#### **Urban Legends and Folklore**

<http://www.urbanlegends.about.com/>

**Vmths.com – Truth About Computer Virus Myths & Hoaxes**

<http://www.vmyths.com/>

#### *(Continued from page 6)*  **Tip of the Month**

file on a different hard drive or storage device that contains the partition or hard drive being imaged. Then, if your partition or hard drive fails, the drive image file is safe in a different location. You can store the drive image on a removable storage device, such as an external hard drive or on a CD or DVD. Acronis recommends having DVD UCF recording software installed on your PC before attempting to burn a drive image file on a DVD. If you have no other choices, you can store the drive image file on the same partition or hard drive that you're imaging, but it's an option that's not as effective or safe as placing the file in a different location.

• **Inserting Graphics Into Printshop:** To insert a graphic into Printshop 20: 1. Launch The Print Shop® 20. 2. Open or create a new project. 3. Click Art and Photos on the left side of the screen and click Insert Art & Photos. The Art Gallery will open. 4. Locate and double-click a graphic from the Art Gallery. 5. If prompted to insert a specific disc, insert that disc. 6. When the drive light stops blinking, click OK. This will place the selected graphic onto the project. Reposition the graphic as needed.

**Adjusting Your Monitor** – To adjust monitor controls, first locate the controls. They are usually a row of dials marked Horizontal, Vertical, etc., on older monitors, or a row of buttons on newer monitors that activate an onscreen menu. Check the horizontal and vertical alignment controls. Generally, each control has a double arrow in the center, indicating the direction of alignment. Simply adjust the controls until you are satisfied with your display. You might have to adjust more than one control to fix this problem, so be patient.

Reprinted with permission from *Smart Computing*.

L.C.A.C.E. HOTLINE **Web Site: <http://www.lcace.org>**

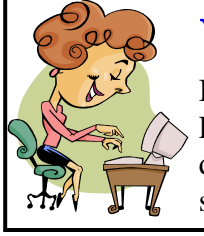

### **We Need your Help**

If you have changed Internet Service Providers or changed your e-mail address please let Dorothy know so that she can update the clubs data base.

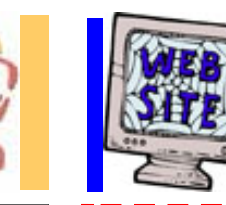

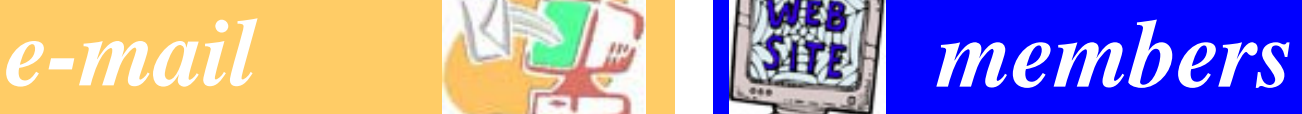

**If you have a Web Site and would like to advertise it here, E-mail me at editor@lcace.org** 

 Advertise HERE **SPACE AVAILABLE** 

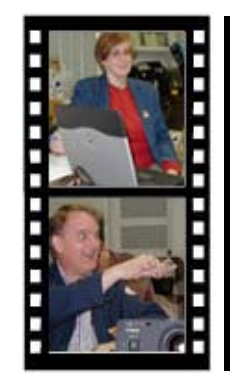

Take a good look, you just might see

**LCACE** CLUB PICTURES **at: <http://lcace.org/PhotoAlbums.htm>** 

### TIME TO RENEW

**All memberships will now be renewable annually on April 1st. This change in the paying of annual dues will allow the Treasurer to budget our money more closely. If you haven't already renewed your membership, see Dorothy or Winnie to find out your pro-rated amount.** 

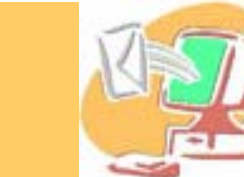

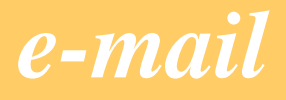

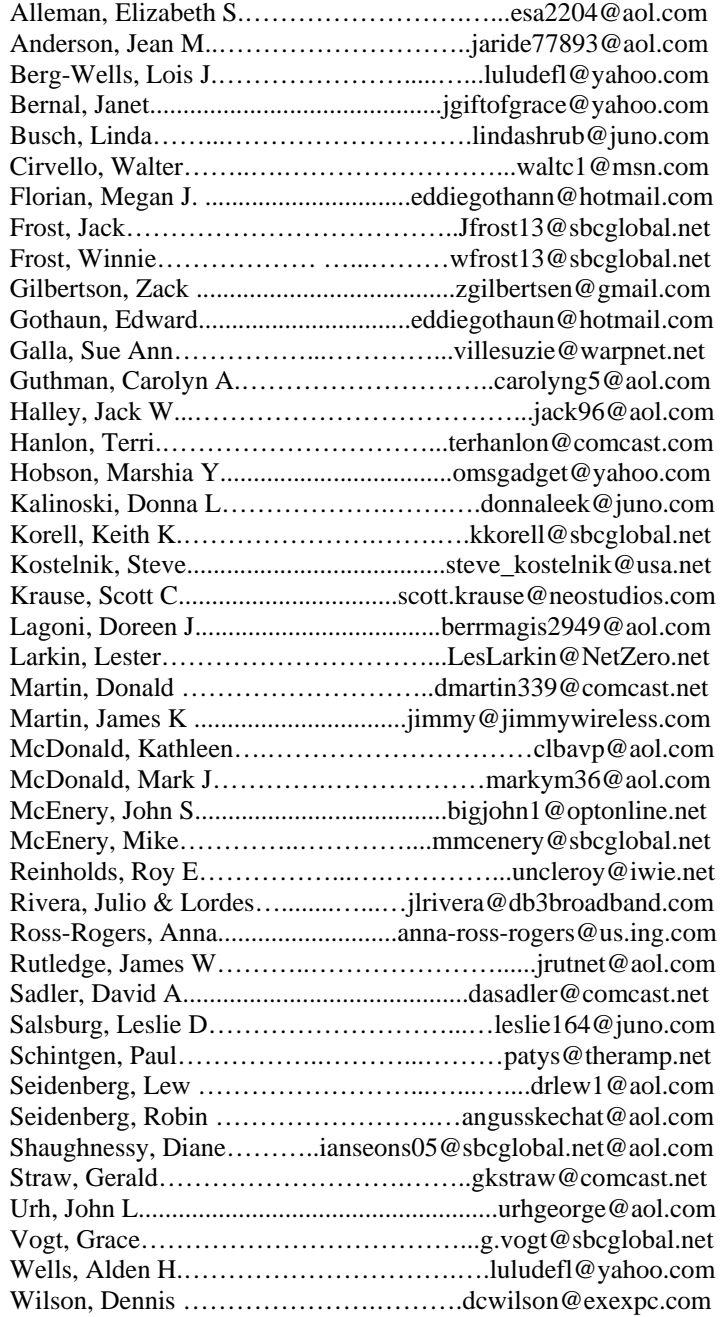

**As much as we try, we do make errors. Please advise us if there is a mistake in your E-Mail address or if it is not included in this listing. Send E-Mail to Ms. Dorothy Sutherland at membership@lcace.org with the additions and/or corrections. Thank you. This listing last updated March 27, 2006**